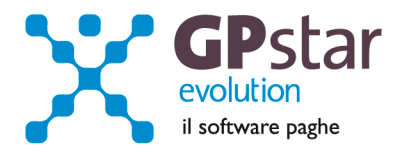

## GPSTAR Evolution - Aggiornamento del 9 Luglio 2012 **Rel. 7.49.0** Rel. 7.49.0

#### **Per installare il presente aggiornamento agire come segue:**

- 1. Accedere all'area Clienti presente sul ns. sito
- 2. Cliccare sull'icona
- 3. Salvare il file in una cartella
- 4. Decomprimere lo stesso
- 5. Eseguire (doppio click) il programma Setup

#### **Oppure, più semplicemente:**

1. Fare doppio click sull'icona 'Aggiornamenti GPSTAR' presente nella cartella '**GPSTAR** evolution'

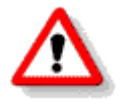

Gli utenti che lavorano **in rete** devono assicurarsi che su **nessun terminale** la procedura sia in uso

#### **Contenuto dell'aggiornamento:**

**PAGHE** UniEmens - correzioni anomalie riscontrate; Premi di risultato contratti II livello

**770** Correzioni anomalie riscontrate

Per visualizzare e/o stampare la circolare, dopo aver installato il presente aggiornamento, procedere come segue:

- accedere alla procedura **GPSTAR** evolution;
- accedere alla procedura PAGHE;
- selezionare la scelta **Z26**.

L'assistenza è attiva dal lunedì al venerdì dalle **9:30** alle **13:00** e dalle **15:00** alle **18:30** Pagina **1** di **3**

IC Sofware Srl Via Napoli, 155 - 80013 Casalnuovo di Napoli (NA) P IVA 01421541218 - CF 05409680633 - I REA 440890/87 - Napoli tel. 081 8444306 - fax 081 8444112

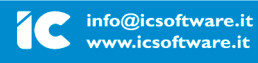

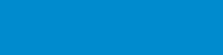

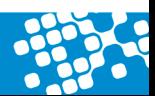

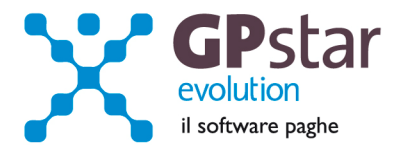

# **PAGHE – UniEmens - Correzioni anomalie riscontrate**

#### • **Cassa integrazione a zero ore**

Venivano compilate le settimane anche in assenza di retribuzione del datore di lavoro.

### • **Percentuale Part Time Mese verticale o misto**

La procedura segnalava un anomalia in presenza di un PT Verticale/Misto a cui era stata erogata la XIV con cedolino separato.

# **PAGHE – Premi di risultato contratti II livello**

A seguito di nuovi campi da compilare nel file telematico dell'uniemens, si è reso necessario individuare le voci con cui sono erogati e/o restituiti i premi di risultati nelle aziende che applicano un contratto di II livello. In particolare attribuire i seguenti tipo trattamento alle voci interessate:

- **PRCA** Premio Risultato CCNL Aziendale
- **PRCT** Premio Risultato CCNL Territoriale
- **PRRA** Premio Risultato. Recupero 2011 CCNL Aziendale
- **PRRT** Premio Risultato Recupero 2011 CCNL Territoriale
- **PRNA** Premio Risultato Conguaglio Negativo CCNL Aziendale
- **PRNT** Premio Risultato Conguaglio Negativo CCNL Territoriale
- **P.S.:** Alle voci in oggetto non sarà applicata la detassazione D.L. 93. Qualora se ne verifichino le condizioni, è necessario creare una voce occasionale collegata per eseguire correttamente il calcolo delle imposte.

## **770 - Correzioni anomalie riscontrate**

## • **Creazione correttiva/integrativa (C13).**

Abbiamo risolto il problema che si verificava dopo aver creato una correttiva/integrativa. In pratica il programma segnalava un errore sulle registrazioni relative alle schede fiscali delle certificazioni lavoro dipendente. Chi avesse generato Correttive/Integrative prima del presente aggiornamento e riceve ancora la segnalazione di errore deve contattare il nostro servizio di assistenza che risolverà il problema telefonicamente.

#### • **Compilazione altri dati del frontespizio (C01)**

Corretta la maschera video della sezione "Dati firma/impegno/vista"

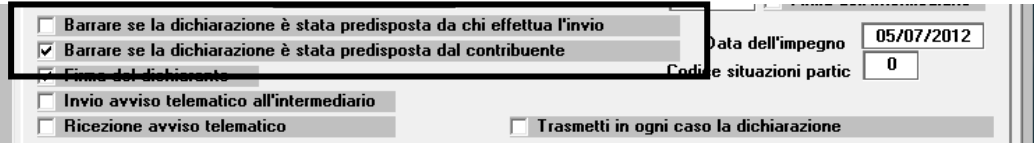

## • **Compilazione prospetto SX (C02)**

Abbiamo riscontrato che il programma per la creazione del prospetto SX compilava in modo errato i campi del prospetto in presenza di aziende che nel corso del 2011 hanno compensato debiti e crediti di tributi diversi.

L'assistenza è attiva dal lunedì al venerdì dalle **9:30** alle **13:00** e dalle **15:00** alle **18:30** Pagina **2** di **3**

IC Sofware Srl Via Napoli, 155 - 80013 Casalnuovo di Napoli (NA) P IVA 01421541218 - CF 05409680633 - I REA 440890/87 - Napoli tel. 081 8444306 - fax 081 8444112

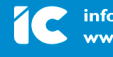

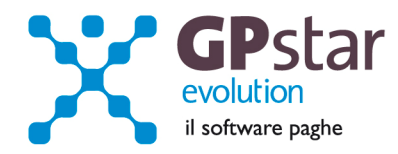

Per risolvere il problema oltre a correggere l'anomalia abbiamo anche realizzato una stampa con la quale è possibile ottenere un elenco delle aziende interessate al problema.

Accedere al menu Z00 della gestione 770. Eseguire il programma "Z08 Stampa elenco aziende con SX".

Una volta ottenuta la liste delle aziende agire nel seguente modo:

- o Per le ditte, per le quali non si è ancora inviato il file telematico all'Agenzia delle Entrate:
	- accedere al programma C02, quindi cliccare sul bottone "modifica" relativo al prospetto SX quindi ricalcolarlo utilizzando ul tasto funzione "F7".
- o Per le ditte, per le quali si è già inviato il file telematico all'Agenzia delle Entrate:
	- 1. Accedere al programma C13 e creare per le ditte interessate una dichiarazione correttiva

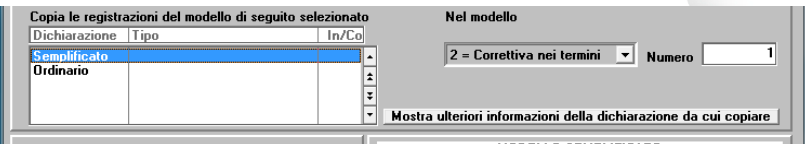

2. Accedere al programma C02, selezionare la dichiarazione correttiva

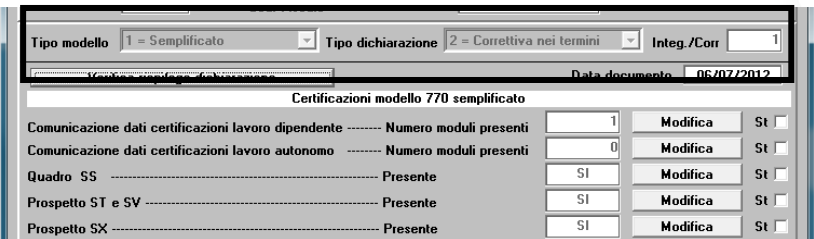

- 3. Quindi accedere al prospetto SX e ricrearlo utilizzando il tasto funzione "**F7**".
- 4. Accedere al programma "D14" e creare un nuovo file telematico selezionando la correttiva nei termini.

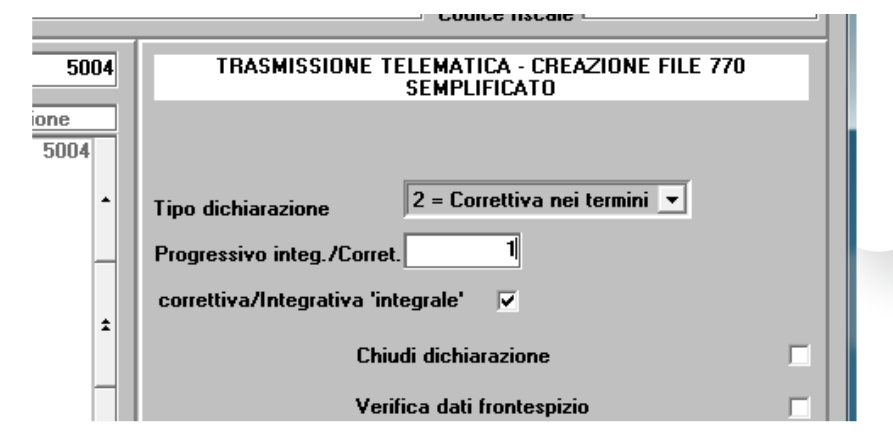

L'assistenza è attiva dal lunedì al venerdì dalle **9:30** alle **13:00** e dalle **15:00** alle **18:30** Pagina **3** di **3**

IC Sofware Srl Via Napoli, 155 - 80013 Casalnuovo di Napoli (NA) P IVA 01421541218 - CF 05409680633 - I REA 440890/87 - Napoli tel. 081 8444306 - fax 081 8444112

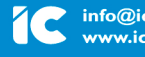

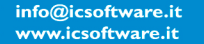